# Configurazione del routing tra VLAN con l'uso di un router esterno

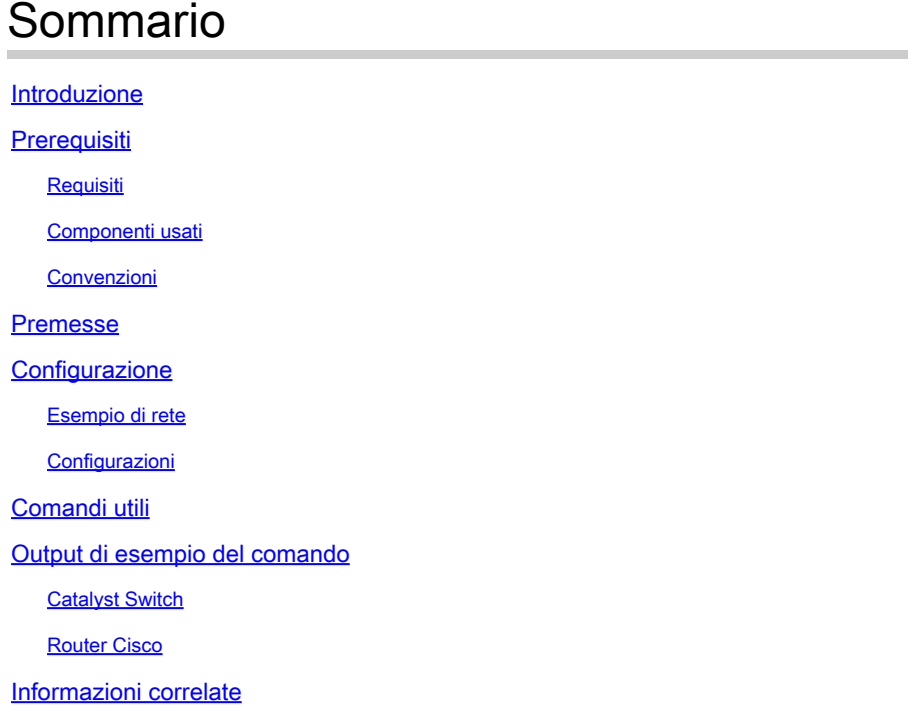

## Introduzione

In questo documento viene descritto come strutturare le configurazioni per configurare il routing tra VLAN con l'uso di un router Cisco esterno.

## **Prerequisiti**

### Requisiti

Cisco raccomanda la conoscenza di questo argomento:

• Nozioni base sul routing

### Componenti usati

Le informazioni fornite in questo documento si basano sulle seguenti versioni software:

- Switch Catalyst Cisco IOS® 15.2E
- Router Cisco IOS XE 17.3

Le informazioni discusse in questo documento fanno riferimento a dispositivi usati in uno specifico ambiente di emulazione. Su tutti i dispositivi menzionati nel documento la configurazione è stata

ripristinata ai valori predefiniti. Se la rete è operativa, valutare attentamente eventuali conseguenze derivanti dall'uso dei comandi.

### Convenzioni

Per ulteriori informazioni sulle convenzioni usate, consultare il documento [Cisco sulle convenzioni](https://www.cisco.com/c/it_it/support/docs/dial-access/asynchronous-connections/17016-techtip-conventions.html) [nei suggerimenti tecnici](https://www.cisco.com/c/it_it/support/docs/dial-access/asynchronous-connections/17016-techtip-conventions.html).

## Premesse

Questo documento descrive le configurazioni per configurare il routing tra VLAN con l'uso di un router Cisco esterno e lo spiega con configurazioni di esempio sul trunking 802.1Q; i risultati di ciascun comando vengono visualizzati quando vengono eseguiti. Negli scenari presentati in questo documento, è possibile usare router Cisco di serie diverse e qualsiasi switch Catalyst per ottenere gli stessi risultati.

Il trunking permette di trasmettere il traffico di VLAN diverse su un collegamento point-to-point tra due dispositivi. Inizialmente, il trunking Ethernet poteva essere implementato in due modi:

- Protocollo proprietario Cisco InterSwitch Link (ISL)
- Standard Institute of Electrical and Electronics Engineers (IEEE) 802.1Q

I collegamenti trunk vengono creati e utilizzati per trasferire il traffico proveniente da due o più VLAN, ad esempio, VLAN1 e VLAN2, su un singolo collegamento tra gli switch Catalyst e/o un router Cisco.

Il router Cisco viene usato per eseguire il routing tra VLAN tra VLAN-X e VLAN-Y. Questa configurazione può essere utile quando gli switch Catalyst serie 3600 sono solo al layer 2 (L2) e non possono indirizzare o comunicare tra VLAN.

Se si usa il trunking 802.1Q, una VLAN è senza tag. Questa VLAN è chiamata VLAN nativa. La VLAN nativa viene utilizzata per il traffico senza tag quando la porta è in modalità trunking 802.1Q. Durante la configurazione del trunking 802.1Q, ricordarsi di configurare la VLAN nativa con gli stessi valori su ciascun lato del collegamento trunk. Quando si configura il trunking 802.1Q tra il router e lo switch, un errore comune è proprio usare parametri diversi sulle VLAN native.

In questa configurazione di esempio, la VLAN nativa è la VLAN1, per impostazione predefinita, sia sul router Cisco sia sullo switch Catalyst. A seconda delle esigenze di rete, è possibile usare una VLAN nativa diversa dalla VLAN predefinita, VLAN1. Per i comandi con cui è possibile modificare la VLAN nativa su questi dispositivi, consultare la sezione [Configurazione in questo documento.](https://www.cisco.com/c/it_it/support/docs/lan-switching/inter-vlan-routing/14976-50.html#anc8)

Gli esempi di configurazione presentati in questo documento possono essere usati su router Cisco di serie diverse che supportano il trunking VLAN 802.1Q.

Nota: la release supportata con requisiti minimi non è necessariamente la release consigliata. Per stabilire la migliore release di manutenzione per il prodotto Cisco in uso, consultare lo strumento Bug Toolkit e verificare i bug elencati per componente.

Nota: solo gli utenti registrati Cisco possono accedere ai documenti, agli strumenti e alle informazioni interne.

### **Configurazione**

In questa sezione vengono presentate le informazioni necessarie per configurare le funzionalità descritte più avanti nel documento.

#### Esempio di rete

Per la stesura di questo documento è stata utilizzata la configurazione di rete illustrata in questo diagramma.

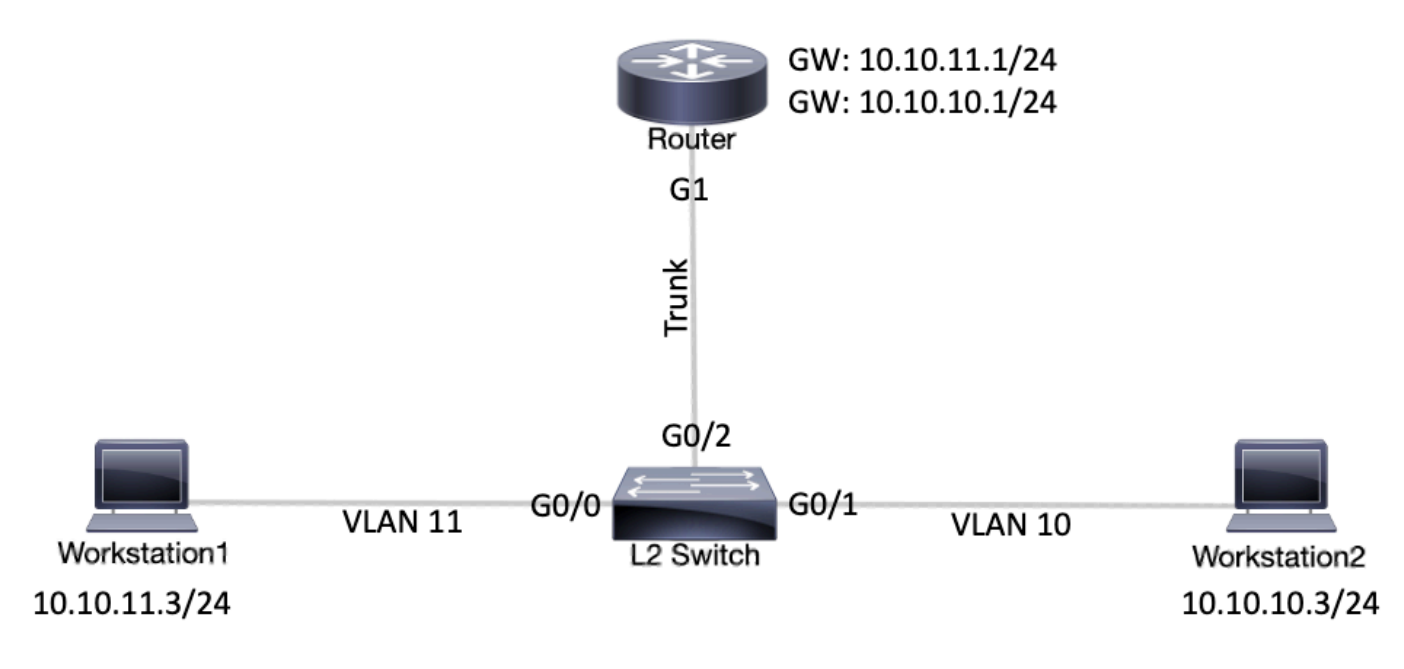

Esempio di rete

### Configurazioni

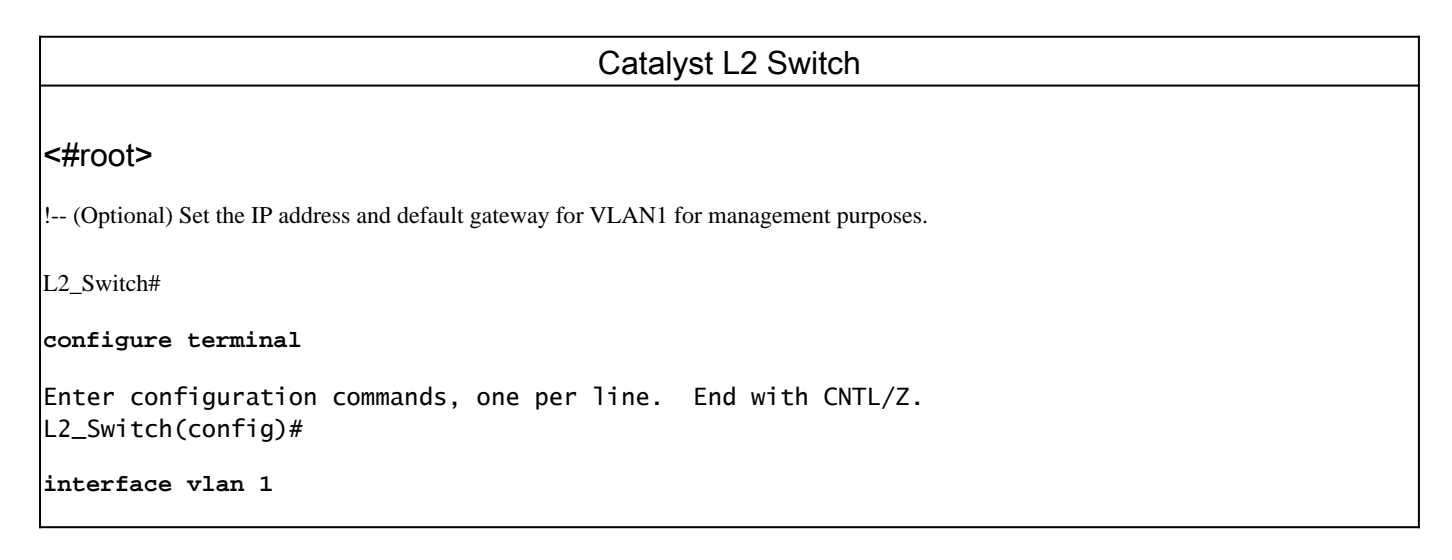

```
L2_Switch(config-if)#
ip address 10.10.0.2 255.255.255.0
L2_Switch(config-if)#no ip directed-broadcast
L2_Switch(config-if)#no ip route-cache
L2_Switch(config-if)#exit
L2_Switch(config-if)#
ip default-gateway 10.10.0.1 
!-- (Optional) Set the VTP Mode. In our example, we have set the mode to be transparent.
!-- Depending on your network, set the VTP Mode accordingly.
L2_Switch(config)#
vtp mode transparent
Setting device to VTP Transparent mode for VLANS.
L2_Switch(config)#
!-- Adding VLAN10 and VLAN11.
L2_Switch(config)#
vlan 10-11
L2_Switch(config-vlan)#exit
L2_Switch(config)# 
!-- Enable trunking on the interface GigabitEthernet 0/2.
!-- Enter the trunking encapsulation as dot1q.
L2_Switch(config)#
interface gigabitEthernet 0/2
L2_Switch(config-if)#
switchport trunk encapsulation dot1q
L2_Switch(config-if)#
switchport mode trunk 
!-- In case of dot1q, you need to make sure that the native VLAN matches across the link.
!-- On Catalyst Switches, by default, the native VLAN is 1.
!-- It is very important that you change the native VLAN on the router accordingly.
!-- The following set of commands can place on the interfaces connecting to the workstations.
L2_Switch(config)#
interface gigabitEthernet 0/0
L2_Switch(config-if)#
switchport mode access
L2_Switch(config-if)#
switchport access vlan 11
L2_Switch(config-if)#exit
```
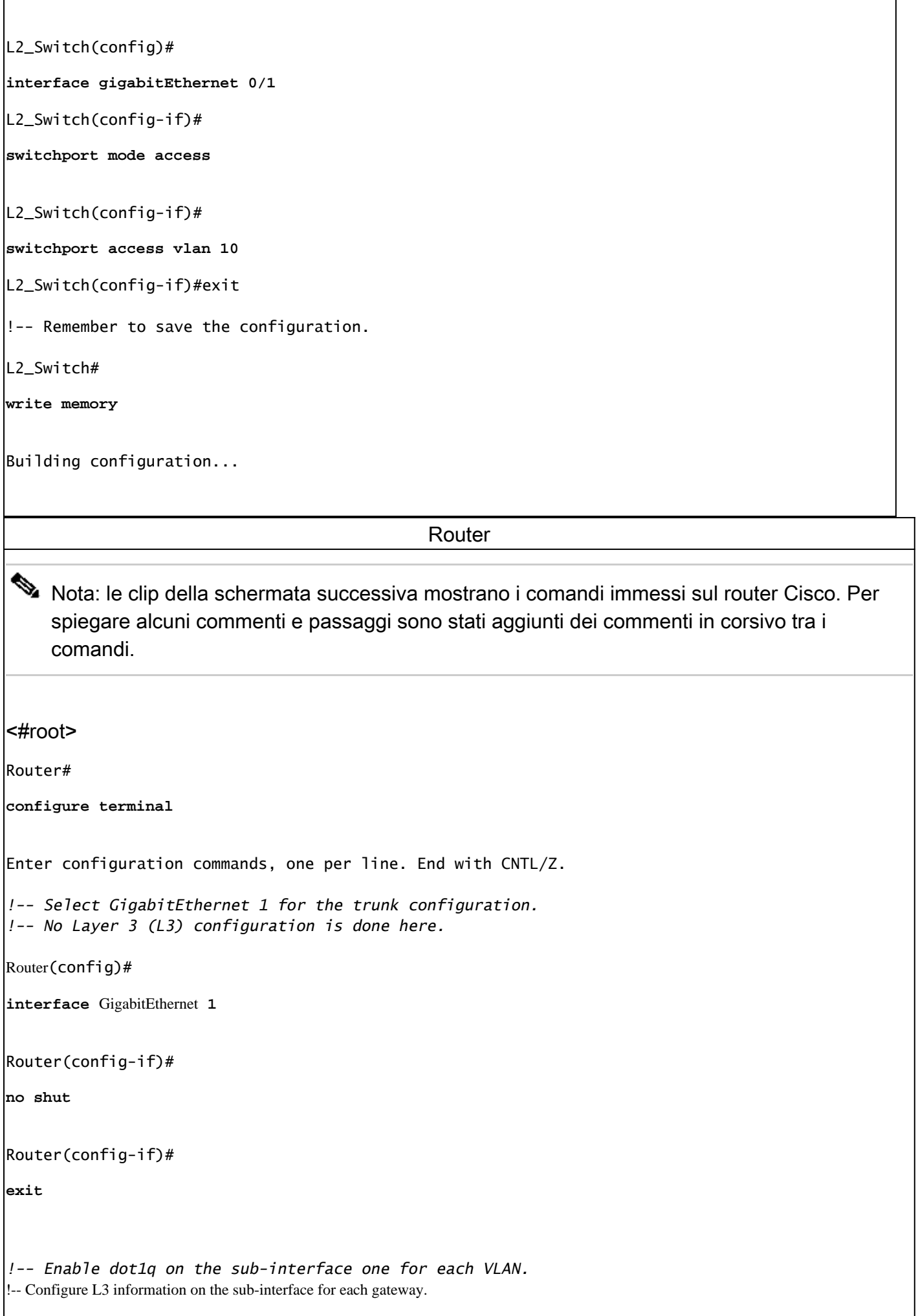

```
Router(config)#
interface gigabitEthernet 1.10
Router(config-subif)#
encapsulation dot1Q 10
Router(config-subif)#
ip address 10.10.10.1 255.255.255.0
Router(config-subif)#
exit
Router(config)#
interface gigabitEthernet 1.11
Router(config-subif)#
encapsulation dot1Q 11
Router(config-subif)#
ip address 10.10.11.1 255.255.255.0
Router(config-subif)#
exit
!-- (Optional) For the management VLAN 1 make sure that the native VLAN matches across the link. 
!-- On the switch, by default, the native VLAN is 1.
!-- On the router, configure VLAN1 as the native VLAN.
Router(config)#
interface gigabitEthernet 1.1
Router(config-subif)#
encapsulation dot1Q 1 native
Router(config-subif)#
ip address 10.10.0.1 255.255.255.0
Router(config-subif)#
end
!-- Remember to save the configuration. 
Router#write memory
Building configuration...
[OK]Router#
```
Nota: per far funzionare questa configurazione ed effettuare correttamente il ping tra workstation1 e workstation2, verificare che i gateway predefiniti sulle postazioni di lavoro siano stati configurati correttamente. Su workstation1, il gateway predefinito deve essere 10.10.11.1; su workstation2, il gateway predefinito deve essere 10.10.10.1.

## Comandi utili

In questa sezione viene confermato come la configurazione funzioni come previsto.

Sullo switch Catalyst, è possibile usare i seguenti comandi per facilitare la verifica:

- show interface {FastEthernet | GigabitEthernet} <module/port> switchport
- show vlan
- show vtp status

Sul router Cisco, usare i comandi seguenti:

- show ip route
- show interface

### Output di esempio del comando

### Catalyst Switch

Il comando successivo viene usato per controllare lo stato amministrativo e operativo della porta. Viene usato anche per garantire che i parametri della VLAN nativa corrispondano su entrambi i lati del trunk. La VLAN nativa viene utilizzata per il traffico senza tag quando la porta è in modalità trunking 802.1Q.

Per il trunking 802.1Q, il comando di output restituisce:

#### <#root>

L<sub>2</sub> Switch#

**show interfaces gigabitEthernet 0/2 switchport**

Name: Gi0/2 Switchport: Enabled

**Administrative Mode: trunk**

**Operational Mode: trunk**

**Administrative Trunking Encapsulation: dot1q Operational Trunking Encapsulation: dot1q**

Access Mode VLAN: 1 (default) **Trunking Native Mode VLAN: 1 (default)** Administrative Native VLAN tagging: enabled Voice VLAN: none Administrative private-vlan host-association: none Administrative private-vlan mapping: none Administrative private-vlan trunk native VLAN: none Administrative private-vlan trunk Native VLAN tagging: enabled Administrative private-vlan trunk encapsulation: dot1q Administrative private-vlan trunk normal VLANs: none Administrative private-vlan trunk associations: none Administrative private-vlan trunk mappings: none Operational private-vlan: none Trunking VLANs Enabled: ALL Pruning VLANs Enabled: 2-1001 Capture Mode Disabled Capture VLANs Allowed: ALL

Protected: false Appliance trust: none

Negotiation of Trunking: On

Il comando successivo viene usato per verificare che le interfacce (porte) appartengano alla VLAN corretta. Nell'esempio, l'interfaccia Gi0/1 appartiene alla VLAN10, mentre Gi0/0 appartiene alla VLAN11. Le altre sono membri della VLAN1.

<#root>

L<sub>2</sub> Switch#

**show vlan brief**

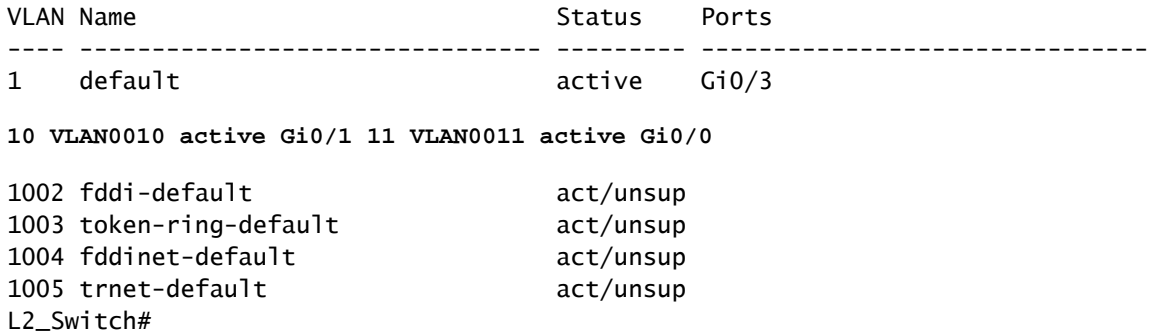

Il comando successivo viene usato per controllare la configurazione del protocollo VLAN trunking protocol (VTP) sullo switch. Nell'esempio viene usata la modalità trasparente. La modalità VTP corretta dipende dalla topologia della rete.

<#root>

L<sub>2</sub> Switch#

**show vtp status**

VTP Version capable : 1 to 3 VTP version running : 1 VTP Domain Name : VTP Pruning Mode : Disabled VTP Traps Generation : Disabled Device ID : 5254.0000.8000 Configuration last modified by 0.0.0.0 at 3-1-24 15:21:18 Feature VLAN: -------------- **VTP Operating Mode : Transparent** Maximum VLANs supported locally : 1005 Number of existing VLANs : 7 Configuration Revision : 0 MD5 digest : 0x9F 0x7D 0x8D 0x10 0xB1 0x22 0x2F 0xE7 0x29 0x77 0x42 0xA7 0x95 0xF7 0x68 0x1C

#### Router Cisco

Il comando successivo comunica alle informazioni di routing L3 le sottointerfacce configurate sul router.

#### <#root>

Router#

**show ip route**

Codes: L - local, C - connected, S - static, R - RIP, M - mobile, B - BGP D - EIGRP, EX - EIGRP external, O - OSPF, IA - OSPF inter area N1 - OSPF NSSA external type 1, N2 - OSPF NSSA external type 2 E1 - OSPF external type 1, E2 - OSPF external type 2, m - OMP n - NAT, Ni - NAT inside, No - NAT outside, Nd - NAT DIA i - IS-IS, su - IS-IS summary, L1 - IS-IS level-1, L2 - IS-IS level-2 ia - IS-IS inter area, \* - candidate default, U - per-user static route H - NHRP, G - NHRP registered, g - NHRP registration summary o - ODR, P - periodic downloaded static route, l - LISP a - application route + - replicated route, % - next hop override, p - overrides from PfR & - replicated local route overrides by connected

Gateway of last resort is not set

 10.0.0.0/8 is variably subnetted, 6 subnets, 2 masks C 10.10.0.0/24 is directly connected, GigabitEthernet1.1 L 10.10.0.1/32 is directly connected, GigabitEthernet1.1 C 10.10.10.0/24 is directly connected, GigabitEthernet1.10 L 10.10.10.1/32 is directly connected, Gigab: dell'interfaccia. Per lo stato dell'interfaccia del router, il comando di output restituisce:

<#root>

Router#

**show interfaces**

**GigabitEthernet1 is up, line protocol is up** Hardware is CSR vNIC, address is 5254.0000.004d (bia 5254.0000.004d) MTU 1500 bytes, BW 1000000 Kbit/sec, DLY 10 usec, reliability 255/255, txload 1/255, rxload 1/255 Encapsulation ARPA, loopback not set Keepalive set (10 sec) Full Duplex, 1000Mbps, link type is auto, media type is Virtual output flow-control is unsupported, input flow-control is unsupported ARP type: ARPA, ARP Timeout 04:00:00 Last input 00:00:00, output 00:14:10, output hang never Last clearing of "show interface" counters never Input queue: 0/375/0/0 (size/max/drops/flushes); Total output drops: 0 Queueing strategy: fifo Output queue: 0/40 (size/max) 5 minute input rate 0 bits/sec, 0 packets/sec 5 minute output rate 0 bits/sec, 0 packets/sec 5338 packets input, 361563 bytes, 0 no buffer Received 0 broadcasts (0 IP multicasts) 0 runts, 0 giants, 0 throttles 0 input errors, 0 CRC, 0 frame, 0 overrun, 0 ignored 0 watchdog, 0 multicast, 0 pause input 13 packets output, 1248 bytes, 0 underruns Output 0 broadcasts (0 IP multicasts) 0 output errors, 0 collisions, 2 interface resets 57 unknown protocol drops 0 babbles, 0 late collision, 0 deferred 1 lost carrier, 0 no carrier, 0 pause output 0 output buffer failures, 0 output buffers swapped out GigabitEthernet1.1 is up, line protocol is up Hardware is CSR vNIC, address is 5254.0000.004d (bia 5254.0000.004d) Internet address is 10.10.0.1/24 MTU 1500 bytes, BW 1000000 Kbit/sec, DLY 10 usec, reliability 255/255, txload 1/255, rxload 1/255 Encapsulation 802.1Q Virtual LAN, Vlan ID 1. ARP type: ARPA, ARP Timeout 04:00:00 Keepalive set (10 sec) Last clearing of "show interface" counters never GigabitEthernet1.10 is up, line protocol is up Hardware is CSR vNIC, address is 5254.0000.004d (bia 5254 MTU 1500 bytes, BW 1000000 Kbit/sec, DLY 10 usec, reliability 255/255, txload 1/255, rxload 1/255 Encapsulation 802.1Q Virtual LAN, Vlan ID 10. ARP type: ARPA, ARP Timeout 04:00:00 Keepalive set (10 sec) Last clearing of "show interface" counters never GigabitEthernet1.11 is up, line protocol is up Hardware is CSR vNIC, address is 5254.0000.004d (bia 5254 MTU 1500 bytes, BW 1000000 Kbit/sec, DLY 10 usec,

 reliability 255/255, txload 1/255, rxload 1/255 Encapsulation 802.1Q Virtual LAN, Vlan ID 11. ARP type: ARPA, ARP Timeout 04:00:00 Keepalive set (10 sec) Last clearing of "show interface" counters never GigabitEthernet2 is administratively down, line protocol is down Hardware is CSR vNIC, address is 5254.0000.004e (bia 5254.0000.004e) MTU 1500 bytes, BW 1000000 Kbit/sec, DLY 10 usec, reliability 255/255, txload 1/255, rxload 1/255 Encapsulation ARPA, loopback not set Keepalive set (10 sec) Full Duplex, 1000Mbps, link type is auto, media type is Virtual output flow-control is unsupported, input flow-control is unsupported ARP type: ARPA, ARP Timeout 04:00:00 Last input never, output never, output hang never Last clearing of "show interface" counters never Input queue: 0/375/0/0 (size/max/drops/flushes); Total output drops: 0 Queueing strategy: fifo

### Informazioni correlate

- [Configurazione del trunking 802.1Q tra un dispositivo Catalyst 3550/3750 Switch e altri](https://www.cisco.com/c/it_it/support/docs/switches/catalyst-6000-series-switches/10599-88.html?referring_site=bodynav) [dispositivi Catalyst Switch](https://www.cisco.com/c/it_it/support/docs/switches/catalyst-6000-series-switches/10599-88.html?referring_site=bodynav)
- [Configurazione del routing inter VLAN sui dispositivi Catalyst switch](https://www.cisco.com/c/it_it/support/docs/lan-switching/inter-vlan-routing/14976-50.html#anc8)
- [Supporto tecnico e download Cisco Systems](https://www.cisco.com/c/it_it/support/index.html?referring_site=bodynav)

#### Informazioni su questa traduzione

Cisco ha tradotto questo documento utilizzando una combinazione di tecnologie automatiche e umane per offrire ai nostri utenti in tutto il mondo contenuti di supporto nella propria lingua. Si noti che anche la migliore traduzione automatica non sarà mai accurata come quella fornita da un traduttore professionista. Cisco Systems, Inc. non si assume alcuna responsabilità per l'accuratezza di queste traduzioni e consiglia di consultare sempre il documento originale in inglese (disponibile al link fornito).